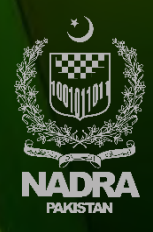

NATIONAL DATABASE AND REGISTRATION AUTHORITY

## Attaching Documents to Pak-Identity **Application Introduction**

When applying in Pak-Identity Application, you will be required to upload picture, forms and supporting documents.

This guide explains the steps for attaching supporting documents to your Pak-Identity application. You can upload the picture and forms (attester, fingerprint) in the similar manner in their respective sections.

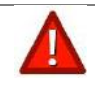

**We are able to accept .JPEG, .JPG, .PNG types of file.**

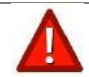

**We are able to accept the following sizes of files:**

- **SUPPORTING DOCUMENTS: 5MB**
- **ATTESTER/VERIFIER FORM: 5MB**
- **PHOTOGRAPH: 5MB**

## **Attaching Documents to an Application**

1. Login to your Pak-Identity Account. Provide the information and proceed to the **Document**  tab **1**

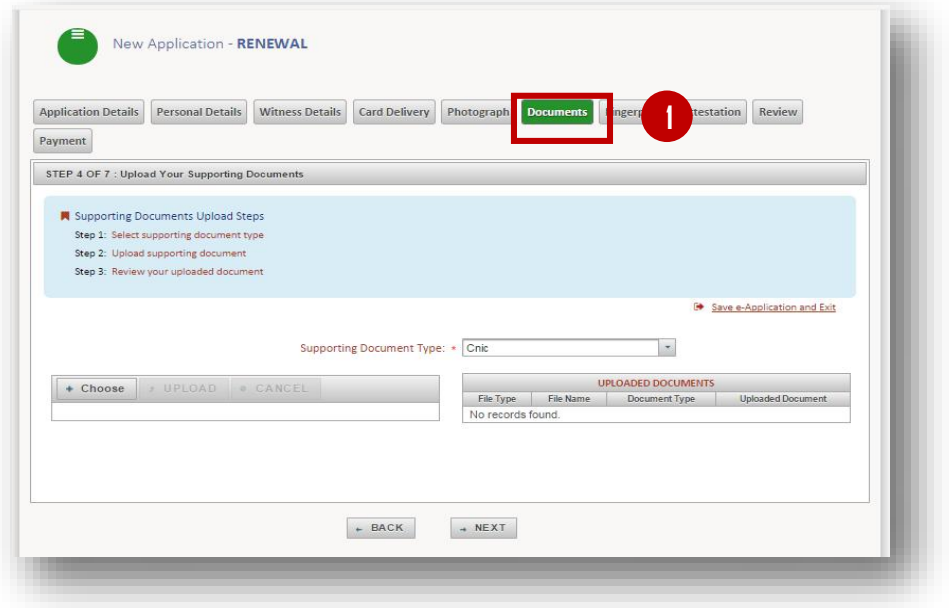

2. Select the document to be attached from the drop down list **Supporting Document Type 2**

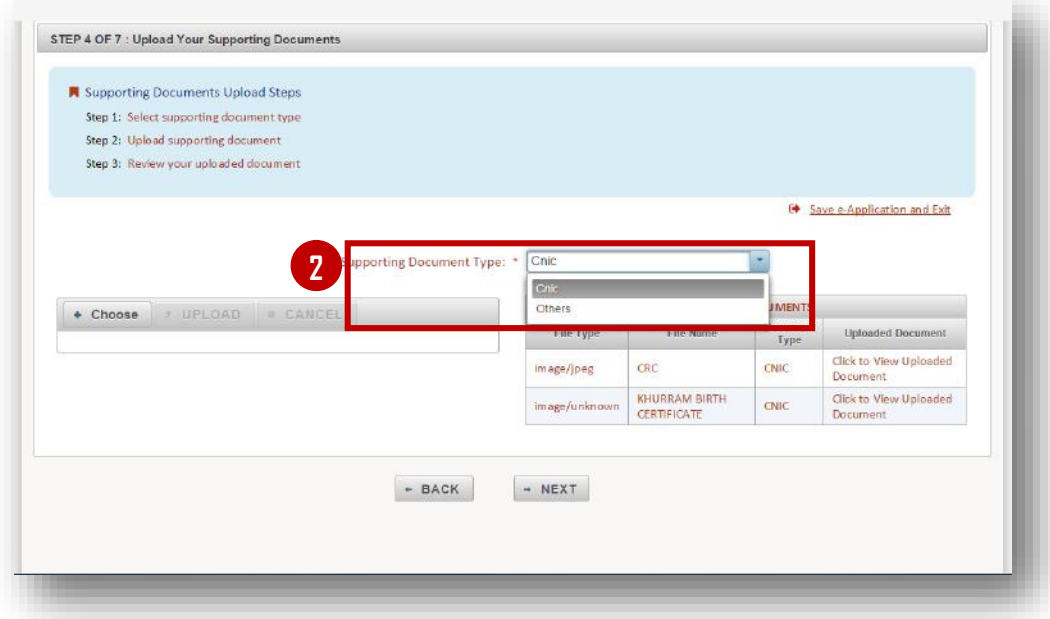

3. Click **Choose** 3 button.

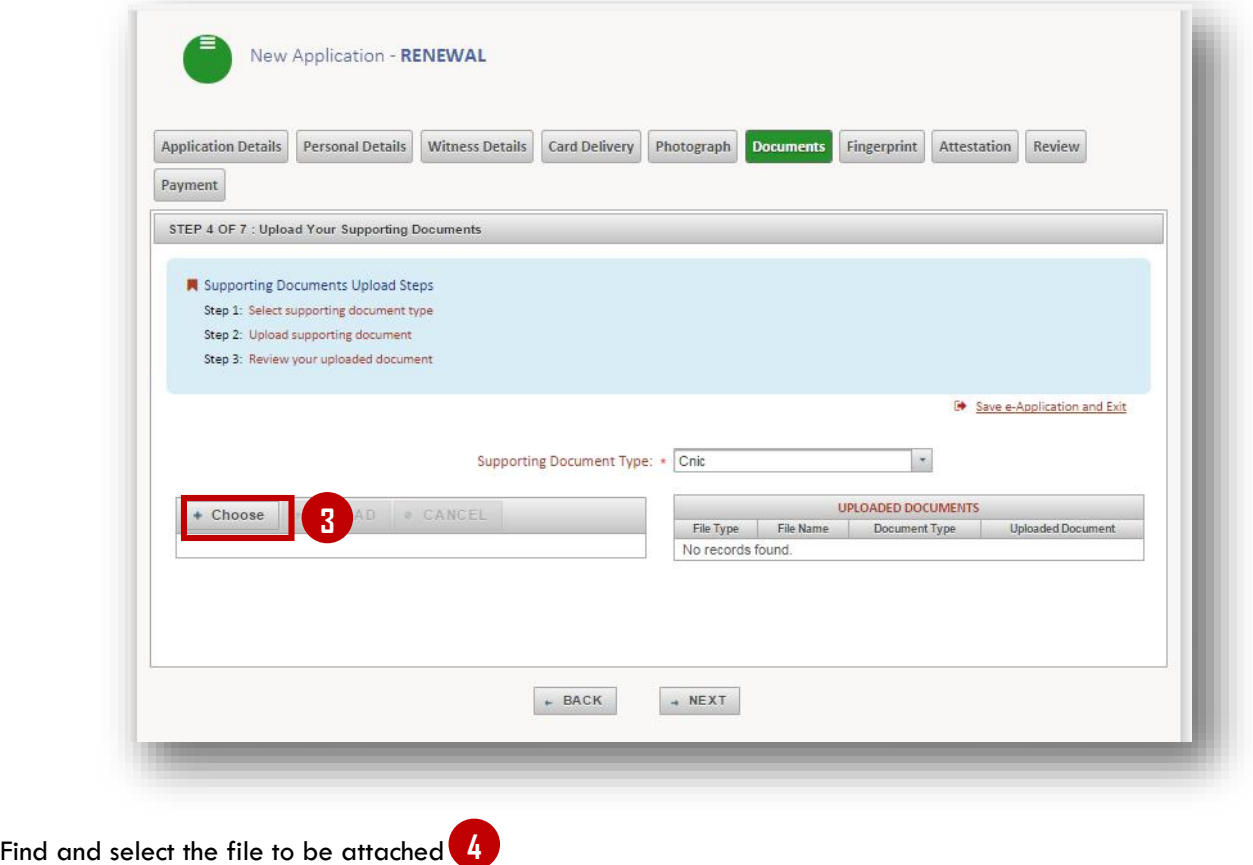

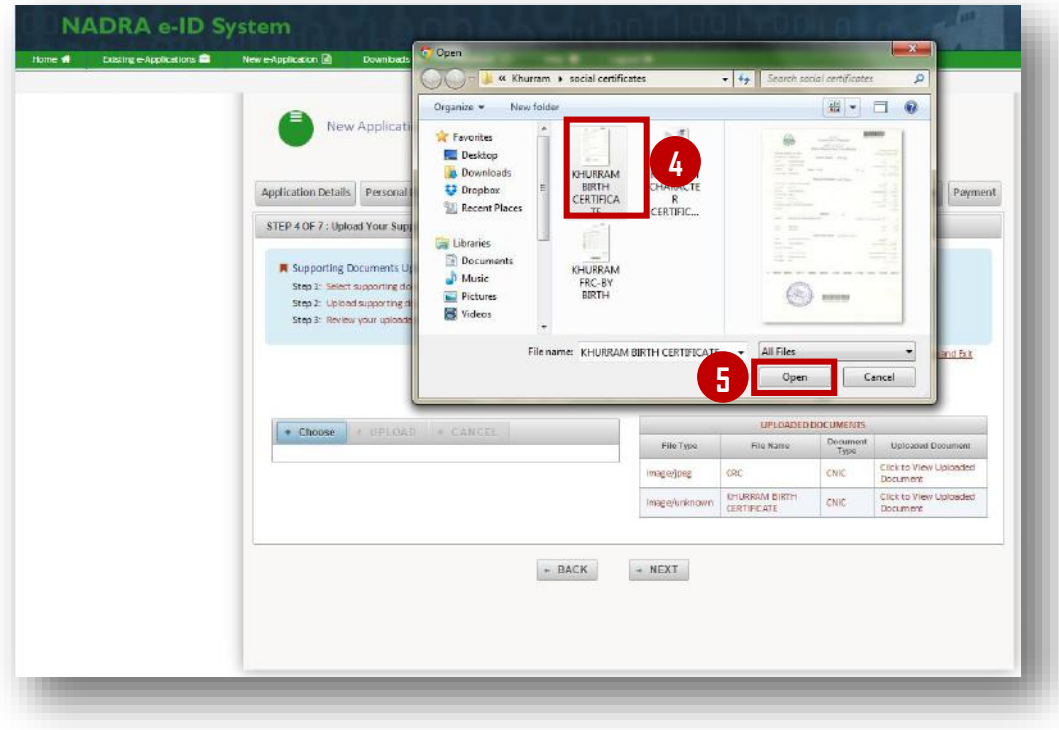

4. Click Open **5**

The field is populated with the selected document file **6**

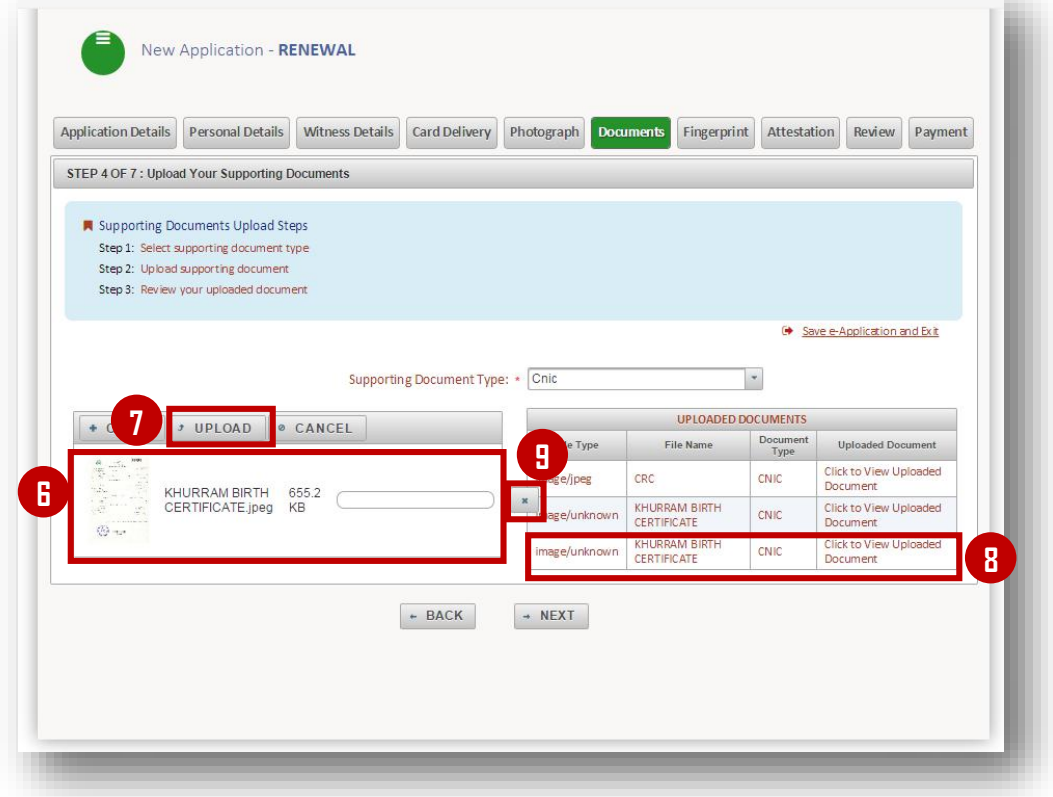

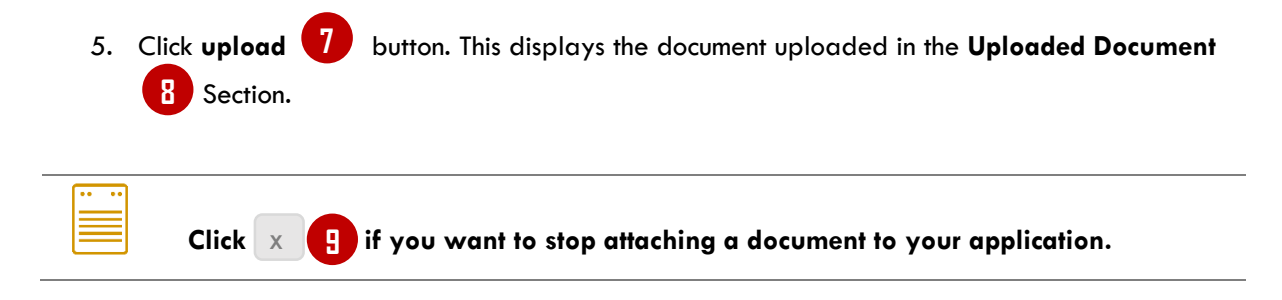

You have successfully attached a document to your Application